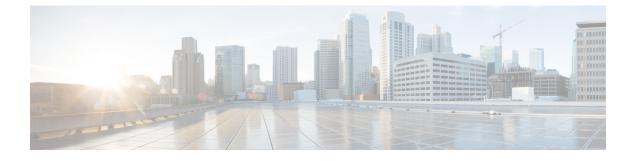

# **Configuring NSSA for OSPFv2**

- Information About Configuring NSSA for OSPF, on page 1
- How to Configure NSSA for OSPF, on page 4
- Configuration Examples for OSPF NSSA, on page 7
- Additional References for OSPF Not-So-Stubby Areas (NSSA), on page 16
- Feature History for NSSA for OSPFv2, on page 16

# Information About Configuring NSSA for OSPF

## **Characteristics of RFC 3101**

RFC 3101 describes the following features:

- Provides an option of importing OSPF summary routes into a Not-So-Stubby Area (NSSA) as Type-3 summary-Link State Advertisement (LSA).
- Refines the setting of the forwarding address in Type-7 LSAs.
- Revises the Type-7 external route calculation.
- Strengthens the process of translating Type-7 LSAs into Type-5 LSAs.
- Modifies the process of flushing translated Type-7 LSAs.
- Defines the P-bit (propagate bit) default as clear.

### **RFC 1587 Compliance**

RFC 3101 compliance is automatically enabled on the devices. Use the **compatible rfc1587** command in router configuration mode to revert to route selection that is based on RFC 1587. When you configure the device to be compatible with RFC 1587, the device performs the following actions:

- Reverts the route selection process to RFC 1587.
- Configures Autonomous System Border Router (ASBR) to configure the P (propagate bit) and zero-forwarding address.
- Disables always translating Area Border Router (ABR).

### ABR as NSSA Link State Advertisement Translator

Use the Not-So-Stubby Area (NSSA) for Open Shortest Path First version 2 (OSPFv2) feature to simplify administration in a network that connects a central site that uses OSPF to a remote site that is using a different routing protocol.

When the NSSA feature was not implemented, the connection between the border device at the corporate site and the remote device was not established as an OSPF stub area due to following reasons:

- Routes for the remote site were not redistributed into the stub area.
- · Two routing protocols had to be maintained.

A protocol such as Routing Information Protocol (RIP) is run to handle the redistribution.

By implementing NSSA, you can extend OSPF to include the remote connection by defining the area between the border device at the corporate site and the remote device as an NSSA.

As with OSPF stub areas, NSSA areas cannot be injected with distributed routes via Type 5 Link State Advertisement (LSA). Route redistribution into an NSSA area is possible only with Type 7 LSA. An NSSA Autonomous System Border Router (ASBR) generates the Type 7 LSA , and an NSSA Area Border Router (ABR) translates the Type 7 LSA into a Type 5 LSA. These LSAs can be flooded throughout the OSPF routing domain. Route summarization and filtering are supported during the translation.

Route summarization is the consolidation of advertised addresses. This feature enables an ABR to advertise a single summary route to other areas. If the network numbers in an area are assigned in a way such that they are contiguous, you can configure the ABR to advertise a summary route that covers all the individual networks within the area that fall into the specified range.

When routes from other protocols are redistributed to OSPF area, each route is advertised individually in an external LSA. However, you can configure the Cisco IOS software to advertise a single route with a specified network address and mask for all the redistributed routes that are covered by a specified network address and mask. Thus, the size of the OSPF link-state database decreases.

RFC 3101 allows you to configure an NSSA ABR device as a forced NSSA LSA translator.

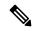

Note Even a forced translator might not translate all LSAs; translation depends on the content of each LSA.

The figure below shows a network diagram in which OSPF Area 1 is defined as the stub area. The Enhanced Interior Gateway Routing Protocol (EIGRP) routes are not propagated into the OSPF domain because routing redistribution is not allowed in the stub area. However, once OSPF Area 1 is defined as an NSSA, an NSSA ASBR can include the EIGRP routes to the OSPF NSSA by generating Type 7 LSAs.

L

Figure 1: OSPF NSSA

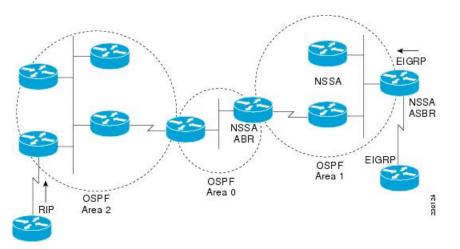

The redistributed routes from the RIP device are not allowed into OSPF Area 1 because NSSA is an extension to the stub area. The stub area characteristics still exist, including the exclusion of Type 5 LSAs.

The figure below shows the OSPF stub network with NSSA Area 1. The redistributed routes that Device 4 is propagating from the two RIP networks is translated into Type 7 LSAs by NSSA ASBR Device 3. Device 2, which is configured to be the NSSA ABR, translates the Type 7 LSAs back to Type 5 so that they can be flooded through the rest of the OSPF stub network within OSPF Area 0.

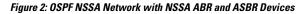

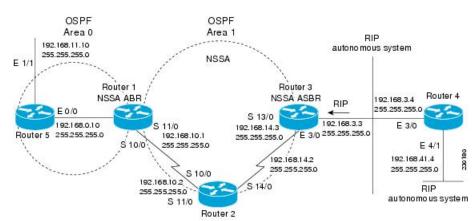

# How to Configure NSSA for OSPF

## **Configuring an OSPFv2 NSSA Area and Its Parameters**

#### Procedure

| enable<br>Example:                                                                                                    | Enables privileged EXEC mode.                                                                                                    |
|----------------------------------------------------------------------------------------------------|----------------------------------------------------------------------------------------------------|
| Example:                                                                                                    |                                                                                                    |
|                                                                                                    | • Enter your password if prompted.                                                                                                    |
| Device>enable                                                                                                    |                                                                                                    |
| configure terminal                                                                                                    | Enters global configuration mode.                                                                                                    |
| Example:                                                                                                    |                                                                                                    |
| Device#configure terminal                                                                                                    |                                                                                                    |
| router ospf process-id                                                                                                    | Enables OSPF routing and enters router                                                                                                    |
| Example:                                                                                                    | configuration mode.                                                                                                    |
| Device(config)#router ospf 10                                                                                                    | • The <i>process-id</i> argument identifies the OSPF process. The range is from 1 to 65535.                                                                                                    |
| redistribute protocol [process-id] {level-1  <br>level-1-2   level-2}                                                                                                    | Redistributes routes from one routing domain to another routing domain.                                                                                                    |
| [autonomous-system-number] [metric<br>{metric-value   transparent}] [metric-type<br>type-value] [match {internal   external 1  <br>external 2}] [tag tag-value] [route-map<br>map-tag] [subnets] [nssa-only] | • In the example, Routing Information<br>Protocol (RIP) subnets are redistributed<br>into the OSPF domain.                                                                                                    |
| Example:                                                                                                    |                                                                                                    |
| Device(config-router)#redistribute rip<br>subnets                                                                                                    |                                                                                                    |
| network ip-address wildcard-mask area area-id                                                                                                    | Defines the interfaces on which OSPF runs and the area ID for those interfaces.                                                                                                    |
| Example:                                                                                                    |                                                                                                    |
| Device(config-router)#network<br>192.168.129.11 0.0.0.255 area 1                                                                                                    |                                                                                                    |
| area <i>area-id</i> nssa [no-redistribution]<br>[default-information-originate [metric]<br>[metric-type]] [no-summary] [nssa-only]                                                                           | Configures a Not-So-Stubby Area (NSSA) area.                                                                                                    |
|                                                                                                    |                                                                                                    |
| _                                                                                                    | Example:<br>Device#configure terminal<br>router ospf process-id<br>Example:<br>Device (config) #router ospf 10<br>redistribute protocol [process-id] {level-1  <br>level-1-2   level-2}<br>[autonomous-system-number] [metric<br>{metric-value   transparent}] [metric-type<br>type-value] [match {internal   external 1  <br>external 2}] [tag tag-value] [route-map<br>map-tag] [subnets] [nssa-only]<br>Example:<br>Device (config-router) #redistribute rip<br>subnets<br>network ip-address wildcard-mask area<br>area-id<br>Example:<br>Device (config-router) #network<br>192.168.129.11 0.0.0.255 area 1<br>area area-id nssa [no-redistribution] |

|        | Command or Action                                                                                                    | Purpose                                                                                                    |
|--------|----------------------------------------------------------------------------------------------------|----------------------------------------------------------------------------------------------------|
|        | Device(config-router)#area 1 nssa                                                                                                    |                                                                                                    |
| Step 7 | <pre>summary-address prefix mask [not-advertise] [tag tag] [nssa-only] Example: Device(config-router)#summary-address 10.1.0.0 255.255.0.0 not-advertise</pre> | Controls the route summarization and filtering<br>during the translation and limits the summary<br>to NSSA areas. |
| Step 8 | end<br>Example:<br>Device(config-router)#end                                                                                                    | Exits router configuration mode and returns to privileged EXEC mode.                                              |

## Configuring an NSSA ABR as a Forced NSSA LSA Translator

|        | Command or Action                                            | Purpose                                                                                     |
|--------|--------------------------------------------------------------|---------------------------------------------------------------------------------------------|
| Step 1 | enable                                                       | Enables privileged EXEC mode.                                                               |
|        | Example:                                                     | • Enter your password if prompted.                                                          |
|        | Device>enable                                                |                                                                                             |
| Step 2 | configure terminal                                           | Enters global configuration mode.                                                           |
|        | Example:                                                     |                                                                                             |
|        | Device#configure terminal                                    |                                                                                             |
| Step 3 | router ospf process-id                                       | Enables OSPF routing and enters router                                                      |
|        | Example:                                                     | configuration mode.                                                                         |
|        | Device(config)#router ospf 1                                 | • The <i>process-id</i> argument identifies the OSPF process. The range is from 1 to 65535. |
| Step 4 | area area-id nssa translate type7 always                     | Configures a Not-So-Stubby Area Area Border                                                 |
|        | Example:                                                     | Router (NSSA ABR) device as a forced NSSA<br>Link State Advertisement (LSA) translator.     |
|        | Device(config-router)#area 10 nssa<br>translate type7 always |                                                                                             |

I

|        | Command or Action                                                   | Purpose |                                                                                                    |  |
|--------|---------------------------------------------------------------------|---------|----------------------------------------------------------------------------------------------------|--|
|        |                                                                     | Note    | You can use the <b>always</b> keyword<br>in the <b>area nssa translate</b><br>command to configure an NSSA<br>ABR device as a forced NSSA<br>LSA translator. This command<br>can be used if RFC 3101 is<br>disabled and RFC 1587 is used. |  |
| Step 5 | area <i>area-id</i> nssa translate type7<br>suppress-fa<br>Example: |         | Allows ABR to suppress the forwarding address in translated Type-5 LSA.                                                                                                    |  |
|        | Device(config-router)#area 10 nssa<br>translate type7 suppress-fa   |         |                                                                                                    |  |
| Step 6 | end<br>Example:                                                     |         | uter configuration mode and returns to ed EXEC mode.                                                                                                    |  |
|        | Device(config-router)#end                                           |         |                                                                                                    |  |

## **Disabling RFC 3101 Compatibility and Enabling RFC 1587 Compatibility**

|        | Command or Action            | Purpose                                                                      |
|--------|------------------------------|------------------------------------------------------------------------------|
| Step 1 | enable                       | Enables privileged EXEC mode.                                                |
|        | Example:                     | • Enter your password if prompted.                                           |
|        | Device>enable                |                                                                              |
| Step 2 | configure terminal           | Enters global configuration mode.                                            |
|        | Example:                     |                                                                              |
|        | Device#configure terminal    |                                                                              |
| Step 3 | router ospf process-id       | Enables OSPF routing and enters router                                       |
|        | Example:                     | configuration mode.                                                          |
|        | Device(config)#router ospf 1 | • The <i>process-id</i> argument identifies the OSPF process.                |
|        |                              | • Use <b>router ospf</b> <i>process-id</i> command to enable OSPFv2 routing. |

#### Procedure

|        | Command or Action                        | Purpose                                        |
|--------|------------------------------------------|------------------------------------------------|
| Step 4 | compatible rfc1587                       | Enables the device to be RFC 1587 compliant.   |
|        | Example:                                 |                                                |
|        | Device(config-router)#compatible rfc1587 |                                                |
| Step 5 | end                                      | Exits router configuration mode and returns to |
|        | Example:                                 | privileged EXEC mode.                          |
|        | Device(config-router)#end                |                                                |

# **Configuration Examples for OSPF NSSA**

## **Example: Configuring OSPF NSSA**

In the following example, an Open Shortest Path First (OSPF) stub network is configured to include OSPF Area 0 and OSPF Area 1, using five devices. Device 3 is configured as the NSSA Autonomous System Border Router (ASBR). Device 2 configured to be the NSSA Area Border Router (ABR). OSPF Area 1 is defined as a Not-So-Stubby Area (NSSA).

#### **Device 1**

```
Device#hostname Device1
interface Loopback1
ip address 10.1.0.1 255.255.255.255
Т
interface Ethernet0/0
 ip address 192.168.0.1 255.255.255.0
ip ospf 1 area 0
no cdp enable
!
interface Serial10/0
 description Device2 interface s11/0
ip address 192.168.10.1 255.255.255.0
ip ospf 1 area 1
serial restart-delay 0
no cdp enable
1
router ospf 1
area 1 nssa
!
end
```

#### **Device 2**

```
Device#hostname Device2
!
!
interface Loopback1
ip address 10.1.0.2 255.255.255
!
interface Serial10/0
```

```
description Device1 interface s11/0
no ip address
shutdown
serial restart-delay 0
no cdp enable
interface Serial11/0
description Device1 interface s10/0
ip address 192.168.10.2 255.255.255.0
ip ospf 1 area 1
serial restart-delay 0
no cdp enable
interface Serial14/0
description Device3 interface s13/0
ip address 192.168.14.2 255.255.255.0
ip ospf 1 area 1
serial restart-delay 0
no cdp enable
!
router ospf 1
area 1 nssa
1
end
```

#### **Device 3**

```
Device#hostname Device3
interface Loopback1
ip address 10.1.0.3 255.255.255.255
1
interface Ethernet3/0
ip address 192.168.3.3 255.255.255.0
no cdp enable
1
interface Serial13/0
description Device2 interface s14/0
 ip address 192.168.14.3 255.255.255.0
ip ospf 1 area 1
serial restart-delay 0
no cdp enable
!
router ospf 1
log-adjacency-changes
 area 1 nssa
redistribute rip subnets
1
router rip
 version 2
redistribute ospf 1 metric 15
network 192.168.3.0
end
```

#### **Device 4**

```
Device#hostname Device4
!
interface Loopback1
ip address 10.1.0.4 255.255.255.255
!
interface Ethernet3/0
ip address 192.168.3.4 255.255.255.0
```

```
no cdp enable
!
interface Ethernet4/1
ip address 192.168.41.4 255.255.255.0
!
router rip
version 2
network 192.168.3.0
network 192.168.41.0
!
end
```

#### **Device 5**

```
Device#hostname Device5
interface Loopback1
ip address 10.1.0.5 255.255.255.255
!
interface Ethernet0/0
ip address 192.168.0.10 255.255.255.0
ip ospf 1 area 0
no cdp enable
1
interface Ethernet1/1
ip address 192.168.11.10 255.255.255.0
 ip ospf 1 area 0
!
router ospf 1
!
end
```

## Example: OSPF NSSA Area with RFC 3101 Disabled and RFC 1587 Active

In the following example, the output for the **show ip ospf** and **show ip ospf database nssa** commands shows an Open Shortest Path First Not-So-Stubby Area (OSPF NSSA) area where RFC 3101 is disabled, RFC 1587 is active, and an NSSA Area Border Router (ABR) device is configured as a forced NSSA LSA translator. If RFC 3101 is disabled, the forced NSSA LSA translator remains inactive.

```
Device#show ip ospf
Routing Process "ospf 1" with ID 10.0.2.1
Start time: 00:00:25.512, Time elapsed: 00:01:02.200
Supports only single TOS(TOS0) routes
Supports opaque LSA
Supports Link-local Signaling (LLS)
Supports area transit capability
Supports NSSA (compatible with RFC 1587)
Event-log enabled, Maximum number of events: 1000, Mode: cyclic
Router is not originating router-LSAs with maximum metric
Initial SPF schedule delay 5000 msecs
Minimum hold time between two consecutive SPFs 10000 msecs
Maximum wait time between two consecutive SPFs 10000 msecs
Incremental-SPF disabled
Minimum LSA interval 5 secs
Minimum LSA arrival 1000 msecs
LSA group pacing timer 240 secs
Interface flood pacing timer 33 msecs
Retransmission pacing timer 66 msecs
Number of external LSA 0. Checksum Sum 0x000000
Number of opaque AS LSA 0. Checksum Sum 0x000000
```

Number of DCbitless external and opaque AS LSA 0 Number of DoNotAge external and opaque AS LSA 0 Number of areas in this router is 1. 0 normal 0 stub 1 nssa Number of areas transit capable is 0 External flood list length 0 IETF NSF helper support enabled Cisco NSF helper support enabled Reference bandwidth unit is 100 mbps Area 1 Number of interfaces in this area is 1 It is a NSSA area Configured to translate Type-7 LSAs, inactive (RFC3101 support disabled) Area has no authentication SPF algorithm last executed 00:00:07.160 ago SPF algorithm executed 3 times Area ranges are Number of LSA 3. Checksum Sum 0x0245F0 Number of opaque link LSA 0. Checksum Sum 0x000000 Number of DCbitless LSA 0 Number of indication LSA 0 Number of DoNotAge LSA 0 Flood list length 0

The table below describes the **show ip ospf** display fields and their descriptions.

#### Table 1: show ip ospf Field Descriptions

| Field                                                                    | Description                                                                                                    |
|--------------------------------------------------------------------------|----------------------------------------------------------------------------------------------------|
| Supports NSSA (compatible with RFC 1587)                                 | Specifies that RFC 1587 is active or that the OSPF NSSA area is RFC 1587 compatible.                                                                                |
| Configured to translate Type-7 LSAs, inactive (RFC3101 support disabled) | Specifies that OSPF NSSA area has an ABR device configured<br>to act as a forced translator of Type 7 LSAs. However, it is<br>inactive because RFC 3101 is disabled |

Device2# show ip ospf database nssa

```
Router Link States (Area 1)
LS age: 28
Options: (No TOS-capability, DC)
LS Type: Router Links
Link State ID: 10.0.2.1
Advertising Router: 10.0.2.1
LS Seq Number: 8000004
Checksum: 0x5CA2
Length: 36
Area Border Router
AS Boundary Router
Unconditional NSSA translator
Number of Links: 1
Link connected to: a Stub Network
(Link ID) Network/subnet number: 192.0.2.5
(Link Data) Network Mask: 255.255.255.0
Number of MTID metrics: 0
TOS 0 Metrics: 10
```

The table below describes the **show ip ospf database nssa** display fields and their descriptions.

Table 2: show ip ospf database nssa Field Descriptions

| Field                         | Description                                                     |
|-------------------------------|-----------------------------------------------------------------|
| Unconditional NSSA translator | Specifies that NSSA ASBR device is a forced NSSA LSA translator |

### Example: Verifying OSPF NSSA

The following is sample output from the **show ip ospf** command. The output displays that OSPF Area 1 is an NSSA area.

Device2**#show ip ospf** 

```
Routing Process "ospf 1" with ID 10.1.0.2
Start time: 00:00:01.392, Time elapsed: 12:03:09.480
Supports only single TOS(TOS0) routes
Supports opaque LSA
Supports Link-local Signaling (LLS)
Supports area transit capability
Router is not originating router-LSAs with maximum metric
Initial SPF schedule delay 5000 msecs
Minimum hold time between two consecutive SPFs 10000 msecs
Maximum wait time between two consecutive SPFs 10000 msecs
Incremental-SPF disabled
Minimum LSA interval 5 secs
Minimum LSA arrival 1000 msecs
LSA group pacing timer 240 secs
Interface flood pacing timer 33 msecs
Retransmission pacing timer 66 msecs
Number of external LSA 0. Checksum Sum 0x000000
Number of opaque AS LSA 0. Checksum Sum 0x000000
Number of DCbitless external and opaque AS LSA 0
Number of DoNotAge external and opaque AS LSA 0
Number of areas in this router is 1. 0 normal 0 stub 1 nssa
Number of areas transit capable is 0
External flood list length 0
   Area 1
 Number of interfaces in this area is 2
! It is a NSSA area
 Area has no authentication
 SPF algorithm last executed 11:37:58.836 ago
 SPF algorithm executed 3 times
 Area ranges are
 Number of LSA 7. Checksum Sum 0x045598
 Number of opaque link LSA 0. Checksum Sum 0x000000
 Number of DCbitless LSA 0
 Number of indication LSA (
 Number of DoNotAge LSA 0
 Flood list length 0
```

Device2#show ip ospf data

OSPF Router with ID (10.1.0.2) (Process ID 1) Router Link States (Area 1) Link ID ADV Router Checksum Link count Age Sea# 0x80000016 0x00CBCB 2 10.1.0.1 1990 10.1.0.1 10.1.0.2 10.1.0.2 1753 0x80000016 0x009371 4 10.1.0.3 10.1.0.3 1903 0x80000016 0x004149 2

| Link ID        | ink States (Area<br>ADV Router<br>10.1.0.1<br>10.1.0.1 | 1)<br>Age<br>1990<br>1990 | Seq#<br>0x80000017<br>0x80000015 |          |   |
|----------------|--------------------------------------------------------|---------------------------|----------------------------------|----------|---|
| Type-7 AS Exte | ernal Link State:                                      | s (Area 1)                |                                  |          |   |
|                | ADV Router<br>10.1.0.3<br>10.1.0.3                     | Age<br>1903<br>1903       | Seq#<br>0x80000015<br>0x80000015 | 0x00484F | 0 |

The following is sample output from the **show ip ospf database data** command. The output displays additional information about redistribution between Type 5 and Type 7 LSAs for routes that are injected into the NSSA area and then flooded through the OSPF network.

```
Device2#show ip ospf database data
```

OSPF Router with ID (10.1.0.2) (Process ID 1) Area 1 database summary LSA Type Count Delete Maxage Router 3 0 0 0 0 0 Network Summary Net 2 0 0 Summary ASBR 0 0 0 Type-7 Ext 2 0 0 Prefixes redistributed in Type-7 0 Opaque Link 0 0 Opaque Area 0 0 0 0 7 Subtotal 0 0 Process 1 database summary LSA Type Count Delete Maxage Router 3 0 0 0 0 Network 0 Summary Net 2 0 0 Summary ASBR 0 0 0 0 Type-7 Ext 2 0 0 0 Opaque Link 0 Opaque Area 0 0 0 Type-5 Ext 0 0 0 Prefixes redistributed in Type-5 0 Opaque AS 0 0 0 Total 7 0 0

The following is sample output from the **show ip ospf database nssa** command. The output displays detailed information for Type 7 to Type 5 translations:

#### Device2#show ip ospf database nssa

```
OSPF Router with ID (10.1.0.2) (Process ID 1)
Type-7 AS External Link States (Area 1)
Routing Bit Set on this LSA
LS age: 1903
Options: (No TOS-capability, Type 7/5 translation, DC)
LS Type: AS External Link
Link State ID: 192.168.3.0 (External Network Number )
Advertising Router: 10.1.0.3
LS Seq Number: 80000015
Checksum: 0x484F
Length: 36
Network Mask: /24
```

```
Metric Type: 2 (Larger than any link state path)
 TOS: 0
 Metric: 20
 Forward Address: 192.168.14.3
 External Route Tag: 0
 Routing Bit Set on this LSA
 LS age: 1903
! Options: (No TOS-capability, Type 7/5 translation, DC)
 LS Type: AS External Link
 Link State ID: 192.168.41.0 (External Network Number )
 Advertising Router: 10.1.0.3
 LS Seg Number: 80000015
 Checksum: 0xA4CC
 Length: 36
 Network Mask: /24
 Metric Type: 2 (Larger than any link state path)
 TOS: 0
 Metric: 20
 Forward Address: 192.168.14.3
 External Route Tag: 0
```

The following sample output from the **show ip ospf** command displays that the device is acting as an ASBR and OSPF Area 1 is configured as an NSSA area:

#### Device3#show ip ospf

```
Routing Process "ospf 1" with ID 10.1.0.3
Start time: 00:00:01.392, Time elapsed: 12:02:34.572
Supports only single TOS(TOS0) routes
Supports opaque LSA
Supports Link-local Signaling (LLS)
Supports area transit capability
!It is an autonomous system boundary router
Redistributing External Routes from,
   rip, includes subnets in redistribution
Router is not originating router-LSAs with maximum metric
Initial SPF schedule delay 5000 msecs
Minimum hold time between two consecutive SPFs 10000 msecs
Maximum wait time between two consecutive SPFs 10000 msecs
Incremental-SPF disabled
Minimum LSA interval 5 secs
Minimum LSA arrival 1000 msecs
LSA group pacing timer 240 secs
Interface flood pacing timer 33 msecs
Retransmission pacing timer 66 msecs
Number of external LSA 0. Checksum Sum 0x000000
Number of opaque AS LSA 0. Checksum Sum 0x000000
Number of DCbitless external and opaque AS LSA 0
Number of DoNotAge external and opaque AS LSA 0
Number of areas in this router is 1. 0 normal 0 stub 1 nssa
Number of areas transit capable is 0
External flood list length 0
   Area 1
 Number of interfaces in this area is 1
! It is a NSSA area
 Area has no authentication
 SPF algorithm last executed 11:38:13.368 ago
 SPF algorithm executed 3 times
 Area ranges are
 Number of LSA 7. Checksum Sum 0x050CF7
 Number of opaque link LSA 0. Checksum Sum 0x000000
 Number of DCbitless LSA 0
 Number of indication LSA 0
```

Number of DoNotAge LSA 0 Flood list length 0

The table below describes the significant fields shown in the **show ip ospf** command output.

| Table 3: show i | ip ospf Fie | eld Descriptions |
|-----------------|-------------|------------------|
|-----------------|-------------|------------------|

| Field                                     | Description                                                                                                   |
|-------------------------------------------|----------------------------------------------------------------------------------------------------|
| Routing process "ospf 1" with ID 10.1.0.3 | Process ID and OSPF router ID.                                                                                |
| Supports                                  | Number of types of service supported (Type 0 only).                                                           |
| Summary Link update interval              | Specifies summary update interval in hours:minutes:seconds, and time until next update.                       |
| External Link update interval             | Specifies external update interval in hours:minutes:seconds, and time until next update.                      |
| Redistributing External Routes from       | Lists of redistributed routes, by protocol.                                                                   |
| SPF calculations                          | Lists start, hold, and maximum wait interval values in milliseconds.                                          |
| Number of areas                           | Number of areas in router, area addresses, and so on.                                                         |
| SPF algorithm last executed               | Shows the last time an SPF calculation was performed in response to topology change event records.            |
| Link State Update Interval                | Specifies router and network link-state update interval in hours:minutes:seconds, and time until next update. |
| Link State Age Interval                   | Specifies max-aged update deletion interval, and time until next database cleanup, in hours:minutes:seconds.  |

#### Example: OSPF NSSA Area with RFC 3101 Disabled and RFC 1587 Active

In the following example, the output for the **show ip ospf** and **show ip ospf database nssa** commands shows an Open Shortest Path First Not-So-Stubby Area (OSPF NSSA) area where RFC 3101 is disabled, RFC 1587 is active, and an NSSA Area Border Router (ABR) device is configured as a forced NSSA LSA translator. If RFC 3101 is disabled, the forced NSSA LSA translator remains inactive.

```
Device#show ip ospf
```

```
Routing Process "ospf 1" with ID 10.0.2.1
Start time: 00:00:25.512, Time elapsed: 00:01:02.200
Supports only single TOS(TOSO) routes
Supports opaque LSA
Supports Link-local Signaling (LLS)
Supports area transit capability
Supports NSSA (compatible with RFC 1587)
Event-log enabled, Maximum number of events: 1000, Mode: cyclic
Router is not originating router-LSAs with maximum metric
Initial SPF schedule delay 5000 msecs
Minimum hold time between two consecutive SPFs 10000 msecs
Maximum wait time between two consecutive SPFs 10000 msecs
Incremental-SPF disabled
```

```
Minimum LSA interval 5 secs
Minimum LSA arrival 1000 msecs
LSA group pacing timer 240 secs
Interface flood pacing timer 33 msecs
Retransmission pacing timer 66 msecs
Number of external LSA 0. Checksum Sum 0x000000
Number of opaque AS LSA 0. Checksum Sum 0x000000
Number of DCbitless external and opaque AS LSA 0
Number of DoNotAge external and opaque AS LSA 0
Number of areas in this router is 1. 0 normal 0 stub 1 nssa
Number of areas transit capable is 0
External flood list length 0
IETF NSF helper support enabled
Cisco NSF helper support enabled
Reference bandwidth unit is 100 mbps
Area 1
Number of interfaces in this area is 1
It is a NSSA area
Configured to translate Type-7 LSAs, inactive (RFC3101 support
disabled)
Area has no authentication
SPF algorithm last executed 00:00:07.160 ago
SPF algorithm executed 3 times
Area ranges are
Number of LSA 3. Checksum Sum 0x0245F0
Number of opaque link LSA 0. Checksum Sum 0x000000
Number of DCbitless LSA ()
Number of indication LSA 0
Number of DoNotAge LSA 0
Flood list length 0
```

The table below describes the significant fields shown in the **show ip ospf** command output.

#### Table 4: show ip ospf Field Descriptions

| Field                                                                    | Description                                                                                                    |
|--------------------------------------------------------------------------|----------------------------------------------------------------------------------------------------|
| Supports NSSA (compatible with RFC 1587)                                 | Specifies that RFC 1587 is active or that the OSPF NSSA area is RFC 1587 compatible.                                                                                |
| Configured to translate Type-7 LSAs, inactive (RFC3101 support disabled) | Specifies that OSPF NSSA area has an ABR device configured<br>to act as a forced translator of Type 7 LSAs. However, it is<br>inactive because RFC 3101 is disabled |

#### Device2#show ip ospf database nssa

```
Router Link States (Area 1)
LS age: 28
Options: (No TOS-capability, DC)
LS Type: Router Links
Link State ID: 10.0.2.1
Advertising Router: 10.0.2.1
LS Seq Number: 8000004
Checksum: 0x5CA2
Length: 36
Area Border Router
AS Boundary Router
Unconditional NSSA translator
Number of Links: 1
Link connected to: a Stub Network
(Link ID) Network/subnet number: 192.0.2.5
```

(Link Data) Network Mask: 255.255.255.0 Number of MTID metrics: 0 TOS 0 Metrics: 10

The table below describes the significant fields shown in the **show ip ospf database nssa** command output.

Table 5: show ip ospf database nssa Field Description

| Field                            | Description                                                     |
|----------------------------------|-----------------------------------------------------------------|
| Unconditional NSSA<br>translator | Specifies that NSSA ASBR device is a forced NSSA LSA translator |

# Additional References for OSPF Not-So-Stubby Areas (NSSA)

#### **Related Documents**

| Related Topic                                     | Document Title                                                                                                    |
|---------------------------------------------------|----------------------------------------------------------------------------------------------------|
| OSPF commands                                     | Cisco IOS IP Routing: OSPF Command Reference                                                                                              |
| Protocol-independent features that work with OSPF | "Configuring IP Routing Protocol-Independent<br>Features" module in <i>IP Routing:</i><br><i>Protocol-Independent Configuration Guide</i> |

#### RFCs

| RFC      | Title                             |  |
|----------|-----------------------------------|--|
| RFC 1587 | The OSPF NSSA Option, March 1994  |  |
| RFC 3101 | The OSPF NSSA Option January 2003 |  |

## **Feature History for NSSA for OSPFv2**

This table provides release and related information for the features explained in this module.

These features are available in all the releases subsequent to the one they were introduced in, unless noted otherwise.

| Release                       | Feature         | Feature Information                                                                                                    |
|-------------------------------|-----------------|----------------------------------------------------------------------------------------------------|
| Cisco IOS XE Fuji 16.8.1a     | NSSA for OSPFv2 | OSPFv2 allows you to configure a Not-So-Stubby Area (NSSA).                                                            |
| Cisco IOS XE Cupertino 17.7.1 | NSSA for OSPFv2 | Support for this feature was<br>introduced on the C9500X-28C8D<br>model of the Cisco Catalyst 9500<br>Series Switches. |

Use the Cisco Feature Navigator to find information about platform and software image support. To access Cisco Feature Navigator, go to http://www.cisco.com/go/cfn.